# СОГЛАСОВАНО

Заместитель директора ФГУП «ВНИИОФИ»

И.С. Филимонов 10 2022 г.  $\overline{x}$ 

# **«ГСИ. Спектрорадиометр Avantes-AvaSpec-ULS3648-USB2-UA-25.**

# **Методика поверки»**

**МП 037.М4-22**

Главный метролог ФГУП. «ВНИИОФИ» С.Н. Негода 10 2022 г.  $\kappa$ M  $\rightarrow$ 

Главный научный сотрудник ФГУП «ВНИИОФИ»

В.Н. Крутиков */ Р* 2022 г.

г. Москва 2022 г.

# **1 Общие положения**

1.1 Настоящая методика поверки распространяется на спектрорадиометр<br>AvaSpec-ULS3648-USB2-UA-25, зав. № 1703008U1 (далее – спектрорадиометр), Avantes-AvaSpec-ULS3648-USB2-UA-25, зав. № 1703008U1 (далее предназначенный для измерения спектральной плотности энергетической освещённости (СПЭО) источников излучения, и определяет методы и средства первичной и периодической поверок.

1.2 По итогам проведения поверки должна обеспечиваться прослеживаемость в соответствии с государственной поверочной схемой, утвержденной приказом Росстандарта от 29.12.2018 № 2815, к государственному первичному эталону ГЭТ 86-2017 «Государственный первичный эталон единиц радиометрических и спектрорадиометрических величин в диапазоне длин волн от 0,2 до 25,0 мкм».

Поверка спектрорадиометра выполняется методом прямых измерений.

1.3 Метрологические характеристики спектрорадиометра указаны в таблице 1.

Таблица 1 - Метрологические характеристики

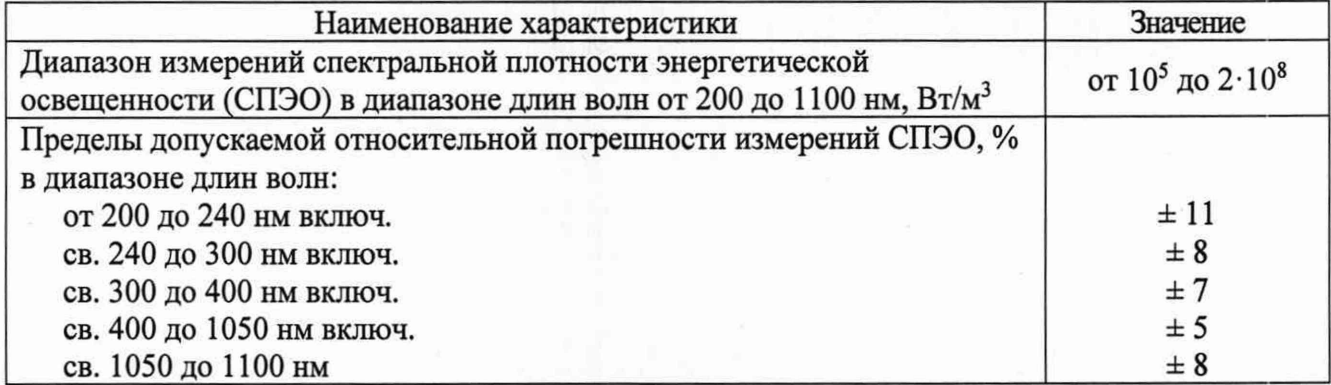

### **2 Перечень операции поверки средства измерений**

2.1 Для поверки спектрорадиометра должны быть выполнены операции, указанные в таблице 2.

Таблица 2 - Операции поверки

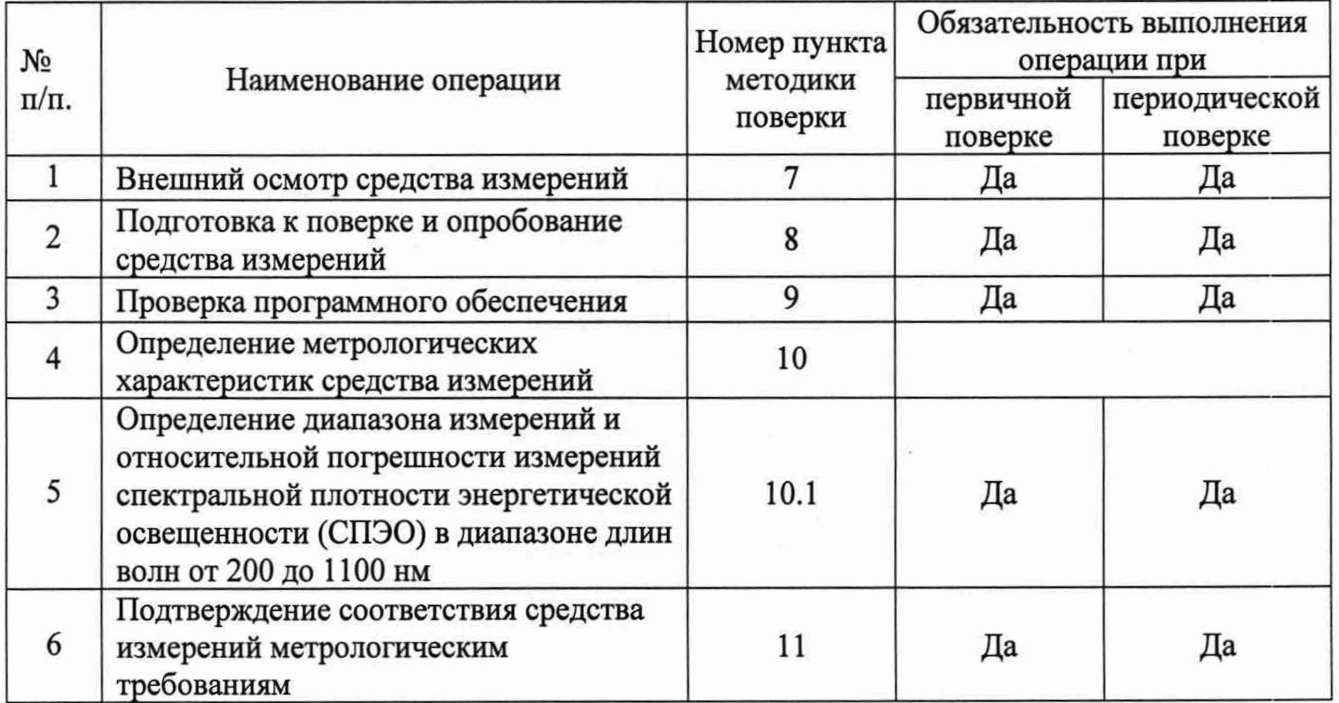

2.2 Поверку спектрорадиометра осуществляют аккредитованные в установленном порядке в области обеспечения единства измерений юридические лица и индивидуальные предприниматели.

2.3 При получении отрицательных результатов при проведении хотя бы одной операции поверка прекращается.

# **3 Метрологические и технические требования к средствам поверки**

3.1 При проведении первичной и периодических поверок должны применяться средства поверки, указанные в таблице 3.

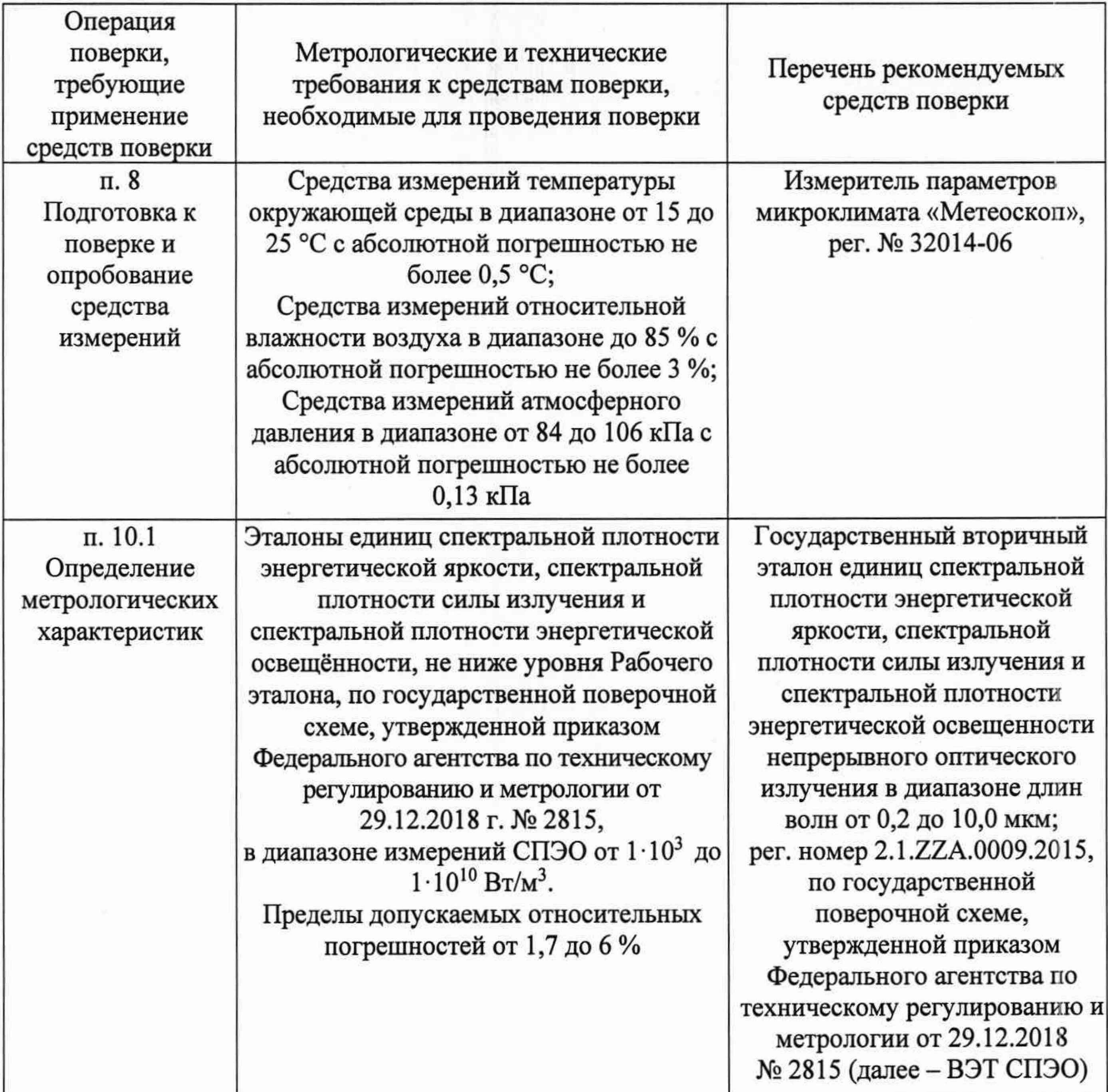

Таблица 3 - Средства поверки спектрорадиометра

3.2 Допускается применение других средств поверки, не приведенных в таблице 3, но обеспечивающих определение метрологических характеристик поверяемого спектрорадиометра с требуемой точностью. Средства поверки, указанные в таблице 3, должны быть аттестованы (поверены) в установленном порядке.

### **4 Требования к специалистам, осуществляющим поверку**

К проведению поверки допускаются лица:

- изучившие настоящую методику и руководства по эксплуатации спектрорадиометра и средств поверки;

- имеющие квалификационную группу не ниже III в соответствии с правилами по охране труда при эксплуатации электроустановок, указанными в приложении к приказу Министерства труда и социальной защиты РФ № 903н от 15.12.20;

- прошедшие полный инструктаж по технике безопасности;

- прошедшие обучение на право проведения поверки по требуемым видам измерений.

### **5 Требования (условия) по обеспечению безопасности проведения поверки**

5.1 При проведении поверки следует соблюдать требования, установленные правилами по охране труда при эксплуатации электроустановок, указанными в приложении к приказу Министерства труда и социальной защиты РФ от 15.12.20 № 903н. Оборудование, применяемое при поверке, должно соответствовать требованиям ГОСТ 12.2.003-91. Воздух рабочей зоны должен соответствовать ГОСТ 12.1.005-88 при температуре помещения, соответствующей условиям испытаний для легких физических работ.

5.2 При выполнении поверки должны соблюдаться требования руководства по эксплуатации спектрорадиометра.

5.3 Помещение, в котором проводится поверка, должно соответствовать требованиям пожарной безопасности по ГОСТ 12.1.004-91 и иметь средства пожаротушения по ГОСТ 12.4.009-83.

### **6 Требования к условиям проведения поверки**

6.1 При проведении поверки должны соблюдаться следующие условия:

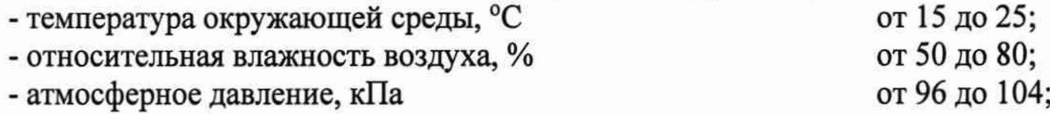

### **7 Внешний осмотр средства измерений**

7.1 Проверку проводят визуально. Проверяют соответствие спектрорадиометра следующим требованиям:

- соответствие комплектности спектрорадиометра требованиям Приложения А его руководства по эксплуатации и описания типа;

- соответствие расположения надписей и обозначений требованиям технической документации;

- отсутствие механических повреждений на наружных поверхностях спектрорадиометра, влияющих на его работоспособность; чистоту клемм и разъемов, состояние соединительных кабелей, сохранность пломб от несанкционированного доступа к местам настройки (регулировки).

7.2 Спектрорадиометр считается прошедшим операцию поверки с положительным результатом, если:

- комплектность спектрорадиометра соответствует требованиям Приложения А его руководства по эксплуатации и описания типа;

- расположение надписей и обозначений соответствует требованиям технической документации;

- наружные поверхности составных частей спектрорадиометра и соединительные кабели не повреждены, отсутствуют загрязнения клемм и разъемов, а пломбы сохранены.

#### **8 Подготовка к поверке и опробование средства измерений**

8.1 Перед началом работы со спектрорадиометром необходимо внимательно изучить руководство по эксплуатации.

4

8.2 Проверить наличие средств поверки по таблице 3, укомплектованность их документацией и необходимыми элементами соединений.

8.3 Подключить спектрорадиометр к персональному компьютеру (далее - ПК) с помощью кабеля USB из комплекта спектрорадиометра.

8.4 Опробование спектрорадиометра

8.4.1 Включить спектроралиометр.

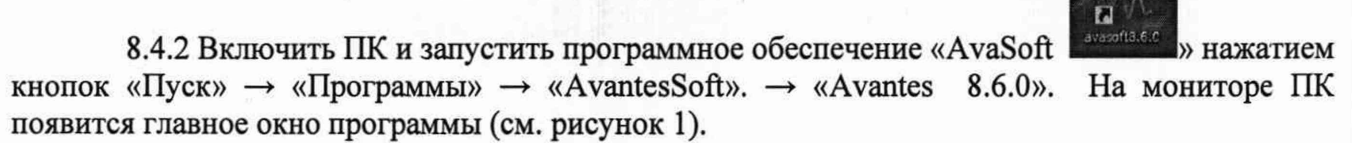

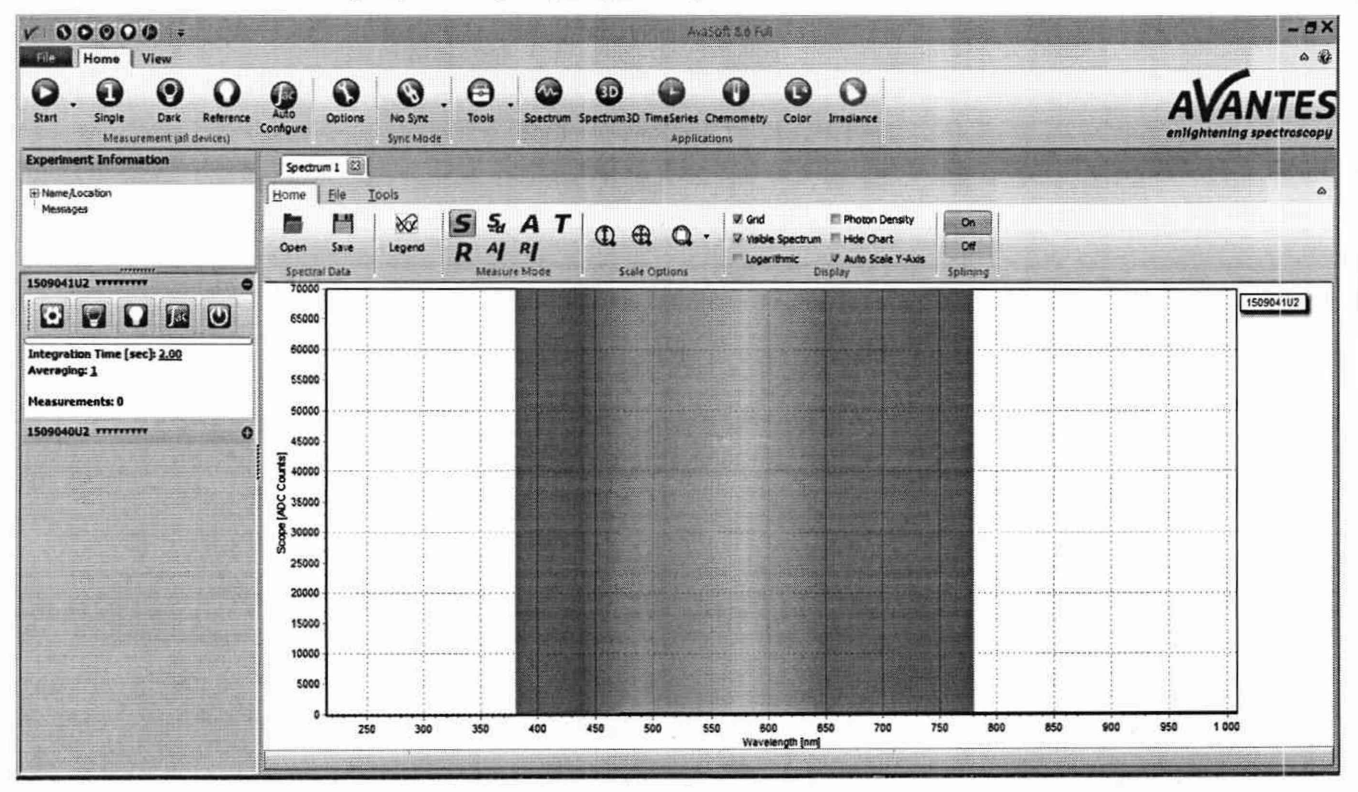

Рисунок 1 - Главное окно ПО «AvaSoft»

8.5 Спектрорадиометр считается прошедшим операцию поверки с положительным результатом, если его включение прошло успешно и все органы управления работают исправно, а на мониторе ПК отображается главное окно.

# 9 Проверка программного обеспечения средства измерений

9.1 Проверить соответствие заявленных идентификационных данных программного обеспечения сведениям, приведенным в описании типа на спектрорадиометр.

Версия программного обеспечения отображается в верхней строке главного окна программы (см. рисунок 2).

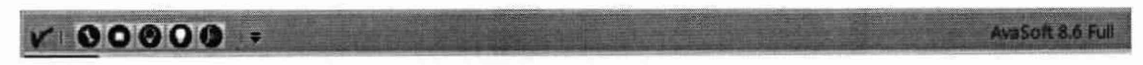

# Рисунок 2 - Версия программного обеспечения

9.2 Спектрорадиометр считается прошедшим операцию поверки с положительным результатом, если идентификационные данные программного обеспечения соответствуют значениям, приведенным в таблице 4.

Таблица 4

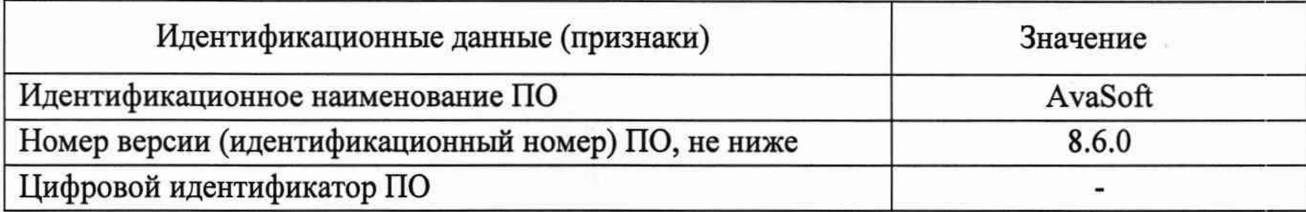

**10 Определение метрологических характеристик средства измерений**

**10.1 Определение диапазона измерений и относительной погрешности измерений спектральной плотности энергетической освещенности (СПЭО) в диапазоне длин волн от 200 до 1100 нм**

10.1.1 Для измерения СПЭО установить излучатель (лампу КГМ при измерениях в диапазоне длин волн от 250 до 1100 нм или дейтериевую лампу при измерениях в диапазоне длин волн от 200 до 400 нм) из состава ВЭТ СПЭО (далее по тексту - лампа) и спектрорадиометр на фотометрической скамье на расстоянии 500 мм (для лампы КГМ) и 400 мм (для дейтериевой лампы) от приемной поверхности спектрорадиометра до лампы, определяя расстояние при помощи нутромера из состава ВЭТ СПЭО.

10.1.2 Провести юстировку лампы и приемника излучения спектрорадиометра. Для этого установить на место лампы юстировочное устройство из состава ВЭТ СПЭО. Приёмная поверхность спектрорадиометра жестко фиксируется в юстировочном столе и поверхность стекла котировочного устройства должны располагаться в плоскостях, перпендикулярных оптической оси. При этом оптическая ось должна проходить через центр приемной поверхности спектрометра и перекрестие на стекле юстировочного устройства лампы. Проверить, что расстояние от эталонной лампы до приемной поверхности спектрорадиометра равно 500 мм (или 400 мм) при помощи нутромера из состава ВЭТ СПЭО. Снять юстировочное устройство и установить на его место лампу.

10.1.3 Запустить программное обеспечение «AvaSoft» в соответствии с п. 8.4.2.

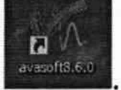

Включить спектрорадиометр нажатием кнопки

10.1.4 Включить источник из состава ВЭТ СПЭО установив рабочий режим питания, указанный в протоколе аттестации ВЭТ, и прогреть в течение интервала времени от 15 до 20 мин.

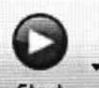

10.1.5 После загрузки главного экрана нажать кнопку start , снять сигнал и оценить уровень сигнала. Если сигнал в соответствующей спектральной области выглядит как прямая линия на высоте 65000 отсчетов, то прибор находится в режиме превышения измерения или, если сигнал выглядит как прямая линия вблизи нуля, прибор находится в режиме низкой чувствительности.

10.1.6 Нажать кнопку «Auto Configure» (см. рисунок 3), прибор автоматически выберет необходимое время интегрирования так, чтобы максимальный счет во всей спектральной области был порядка 55000 отсчетов.

10.1.7 После получения спектра перекрыть источник света и произвести измерение и сохранение темнового сигнала. Это делается при помощи нажатия кнопки «Dark» в основной панели в левом верхнем углу экрана. При правильном сохранении темнового сигнала на боковой панели подсветится зеленая кнопка (см. рисунок 4).

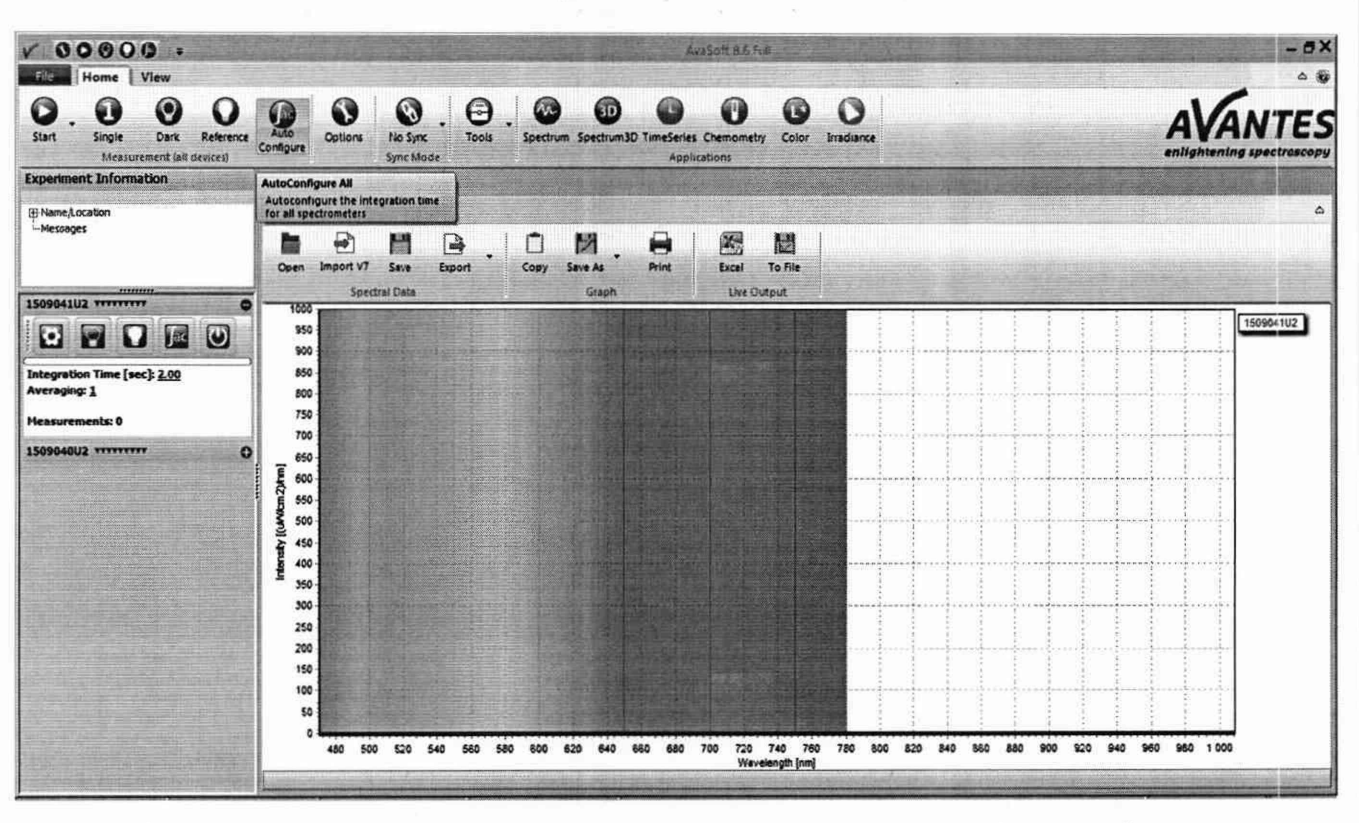

Рисунок 3 - Главное окно ПО «AvaSoft» с нажатой кнопкой «Auto Configure»

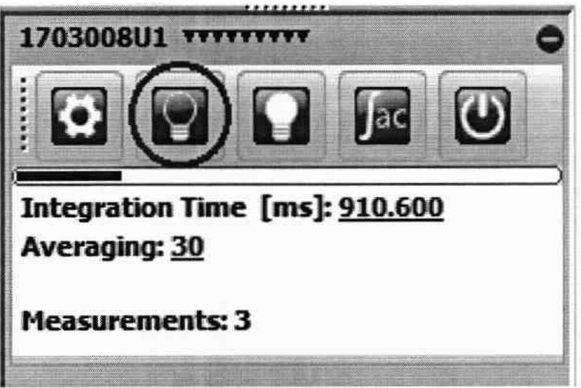

Рисунок 4 - Подтверждение сохранения темнового сигнала.

10.1.8 Произвести загрузку калибровочного файла спектрорадиометра, для получения абсолютных значений СПЭО. Для этого необходимо нажать клавишу «Settings» (см. рисунок 5).

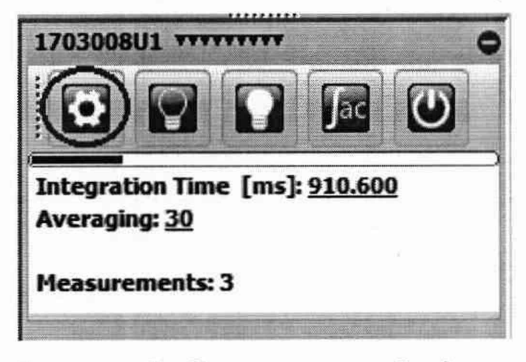

Рисунок 5 - Запуск меню «Settings»

10.1.9 Открыть окно «Settings for Spectrometer» (см. рисунок 6). Перейти на вкладку «Irradiance», нажать клавишу «Load from file» (см. рисунок 7) и произвести загрузку калибровочного файла в оперативную память спектрорадиометра (для каждого вида источника калибровочный файл свой), далее нажать кнопку «Ок» в правом нижнем углу.

 $\overline{7}$ 

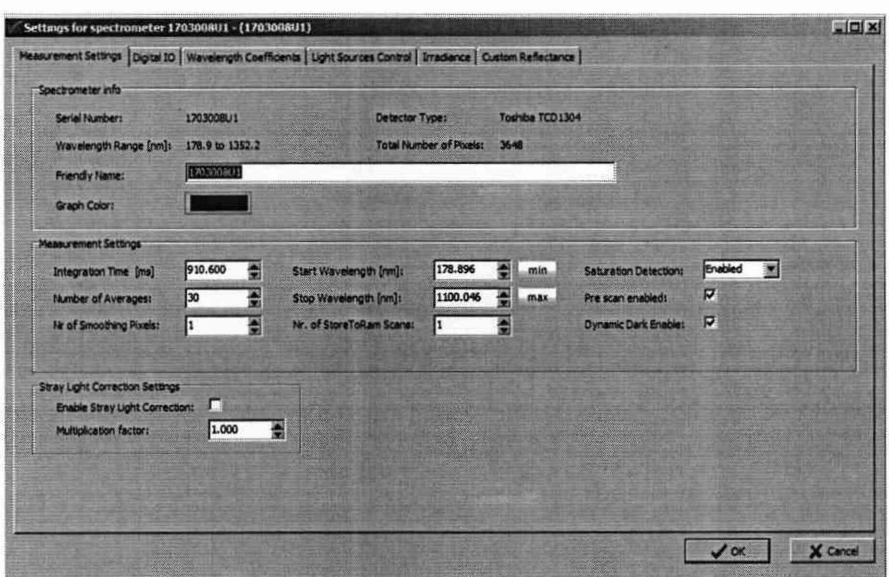

Рисунок 6 - Меню «Settings for Spectrometer»

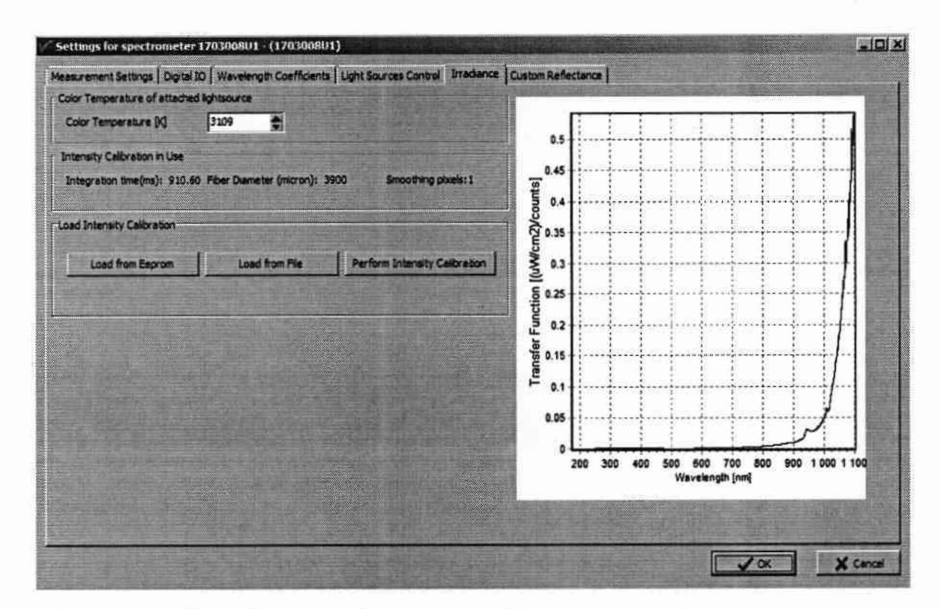

Рисунок 7 - Меню загрузки калибровочного файла прибора.

10.1.10 На главном экране перейти в режим измерения СПЭО путем нажатия клавиши  $\left| \mathbf{A} \right|$ (см. рисунок 8).

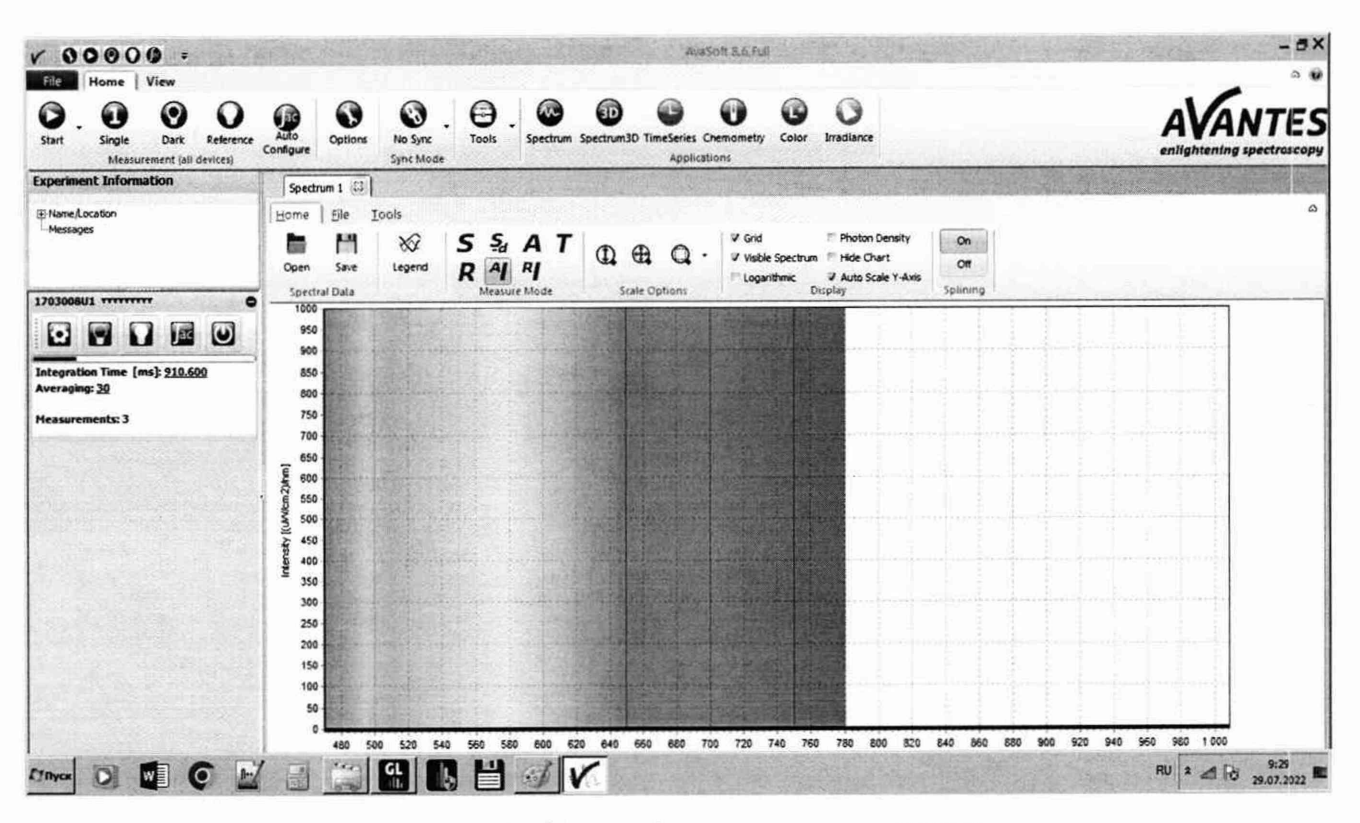

Рисунок 8 - Главный экран в режиме СПЭО.

10.1.11 Провести 5 измерений СПЭО для длин волн 200, 240, 300, 350, 400, 450, 500, 600, 800, 1000, 1050, 1100 нм. После каждого измерение произвести сохранение спектра в «Excel». Для этого необходимо на главном экране нажать на закладку «File» - «Export» (см. рисунок 9) и произвести сохранение спектра в расширение «CVS».

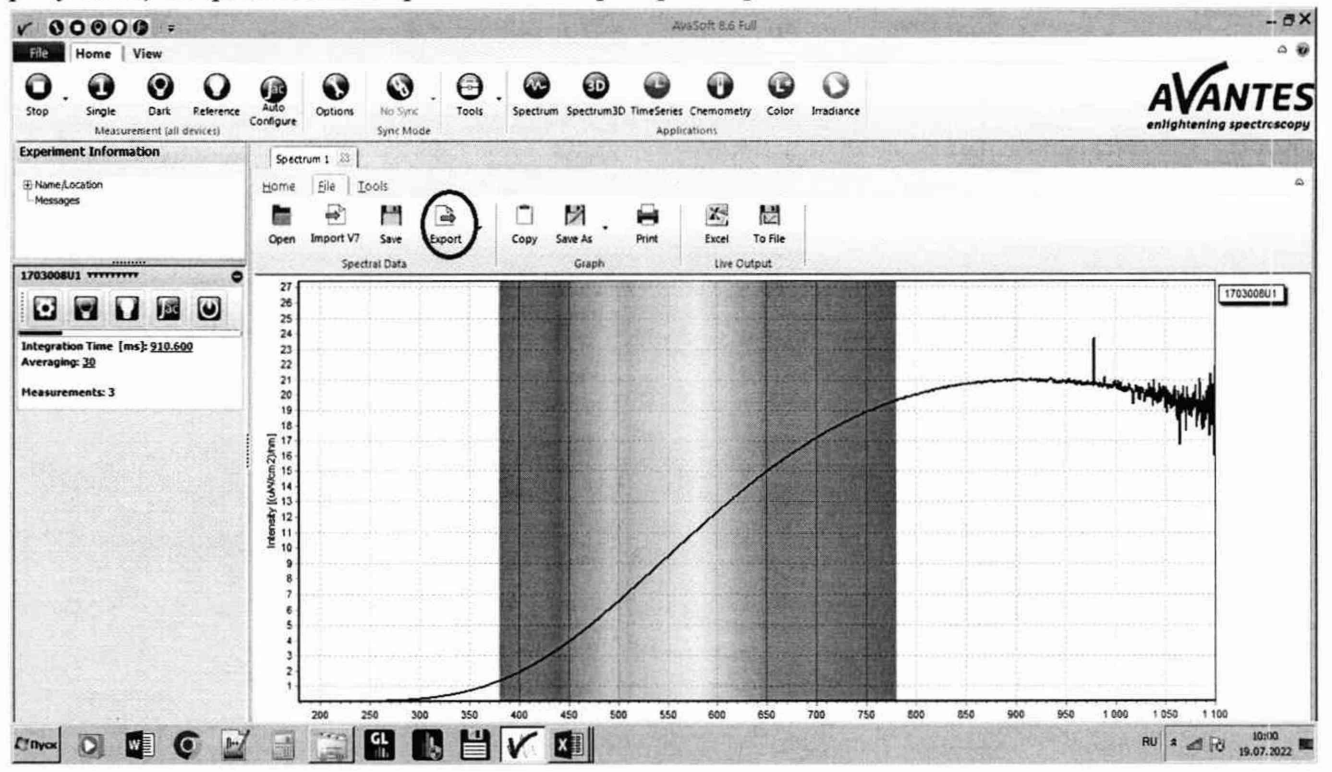

Рисунок 9 - Главный экран в режиме сохранения спектра измерения.

10.1.12 Обработку результатов измерений СПЭО провести в соответствии с п. 11 настоящей методики поверки

измерений 11 Подтверждение соответствия средства метрологическим требованиям

11.1 Рассчитать среднее арифметическое значение измерений СПЭО, Вт/м<sup>3</sup>, по формуле  $(1)$ :

$$
\overline{E}_{\lambda}(\lambda) = \frac{1}{n} \sum_{i=1}^{n} E_{\lambda,i}(\lambda)
$$
 (1)

где  $E_{\lambda,i}(\lambda)$ – значения СПЭО, измеренные спектрорадиометром, Вт/м<sup>3</sup>;

 $i$  – номер измерения;

п - количество измерений.

11.2 Допускаемая относительная погрешность измерений СПЭО, %, рассчитывается по формуле $(2)$ :

$$
\delta_{\text{CT3O}}(\lambda) = \frac{\overline{E}_{\lambda}(\lambda) - E_{\lambda,\text{ST}}(\lambda)}{E_{\lambda,\text{ST}}(\lambda)} \cdot 100\,\%
$$
\n(2)

 $r_{\text{max}}(\lambda)$  – значения СПЭО, Вт/м<sup>3</sup>, эталонного излучателя на длине волны  $\lambda$ , указанные в протоколе аттестации эталона.

11.3 Спектрорадиометр признается прошедшим операцию поверки по п. 10.1 с положительным результатом, если диапазон измерений СПЭО в диапазоне длин волн от 200 до 1100 нм составляет от  $10^5$  до  $2.10^8$  Вт/м<sup>3</sup>, а допускаемая относительная погрешность измерений СПЭО не превышает:

 $\pm$  11 % в диапазоне длин волн от 200 до 240 нм включ.

 $\pm$  8 % в диапазоне длин волн св. 240 до 300 нм. включ.

 $\pm$  7 % в диапазоне длин волн св. 300 до 400 нм. включ.

 $\pm$  5 % в диапазоне длин волн св. 400 до 1050 нм. включ.

 $\pm$  8 % в диапазоне длин волн св. 1050 до 1100 нм.

11.4 Спектрорадиометр считается прошедшим поверку с положительным результатом и допускается к применению, если все операции поверки пройдены с положительным результатом. В ином случае спектрорадиометр считается прошедшим поверку с отрицательным результатом и не допускается к применению.

# 12 Оформление результатов поверки

12.1 Результаты измерений поверки заносятся в протокол (форма протокола приведена в приложении А настоящей методики поверки).

12.2 При положительных результатах поверки по запросу заказчика может быть оформлено свидетельство о поверке в установленной форме.

12.3 При отрицательных результатах поверки по запросу заказчика может быть оформлено извещение о непригодности в установленной форме с указанием причин непригодности.

12.4 Сведения о результатах поверки передаются в Федеральный информационный фонд по обеспечению единства измерений.

Начальник лаборатории ФГУП «ВНИИОФИ»

Ведущий инженер ФГУП «ВНИИОФИ»

Ведущий инженер ФГУП «ВНИИОФИ»

 $\begin{picture}(120,140) \put(10,140){\line(1,0){150}} \put(10,140){\line(1,0){150}} \put(10,140){\line(1,0){150}} \put(10,140){\line(1,0){150}} \put(10,140){\line(1,0){150}} \put(10,140){\line(1,0){150}} \put(10,140){\line(1,0){150}} \put(10,140){\line(1,0){150}} \put(10,140){\line(1,0){150}} \put(10,140){\line(1,0){1$ 

Б.Б. Хлевной

М.В.Солодилов

Н.Е. Бурдакина

# **ПРИЛОЖЕНИЕ А**

# (Рекомендуемое) К Методике поверки МП 037. М4-22 Спектрорадиометр Avantes AvaSpec-ULS3648-USB2-UA-25

# ПРОТОКОЛ

первичной (периодической) поверки

20 г.  $\mathbf{O} \mathbf{T} \ll \qquad \qquad \mathbf{W}$ 

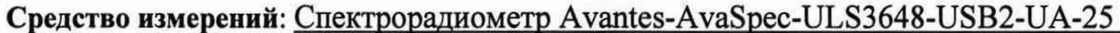

наименование средства измерений, тип

Заводской номер 1703008U1

заводской номер средства измерений

Принадлежащее

наименование юридического лица, ИНН

Поверено в соответствии с методикой поверки MII 037.M4-22 «ГСИ. Спектрорадиометр Avantes-AvaSpec-ULS3648-USB2-UA-25. Методика поверки»

наименование документа на поверку

С применением эталонов

наименование, заводской номер, разряд, класс точности или погрешность При следующих значениях влияющих факторов:

приводят перечень и значения влияющих факторов

- температура окружающей среды, <sup>о</sup>С

- относительная влажность воздуха, %

- атмосферное давление, кПа

Внешний осмотр: После при политика и после политика и после политика и после политика

### Проверка идентификации программного обеспечения:

Таблица А.1 - Идентификационные данные программного обеспечения

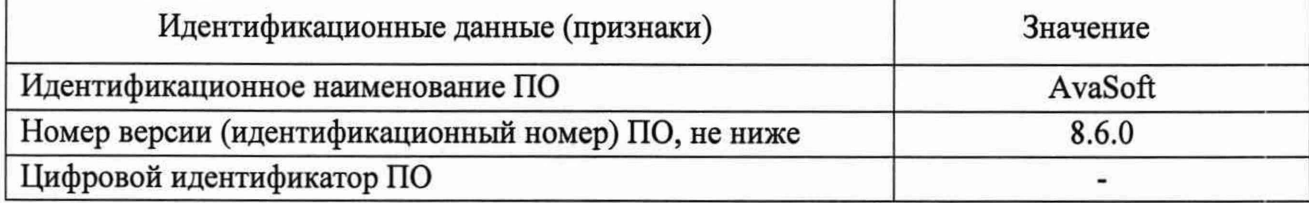

### Опробование: при полно при полно при полно при полно при полно при полно при полно при полно при полно при полно

# Получены результаты поверки метрологических характеристик:

Таблица А.2 - Определение диапазона измерений и относительной погрешности измерений спектральной плотности энергетической освещенности (СПЭО) в диапазоне длин волн от 200 до 1100 нм

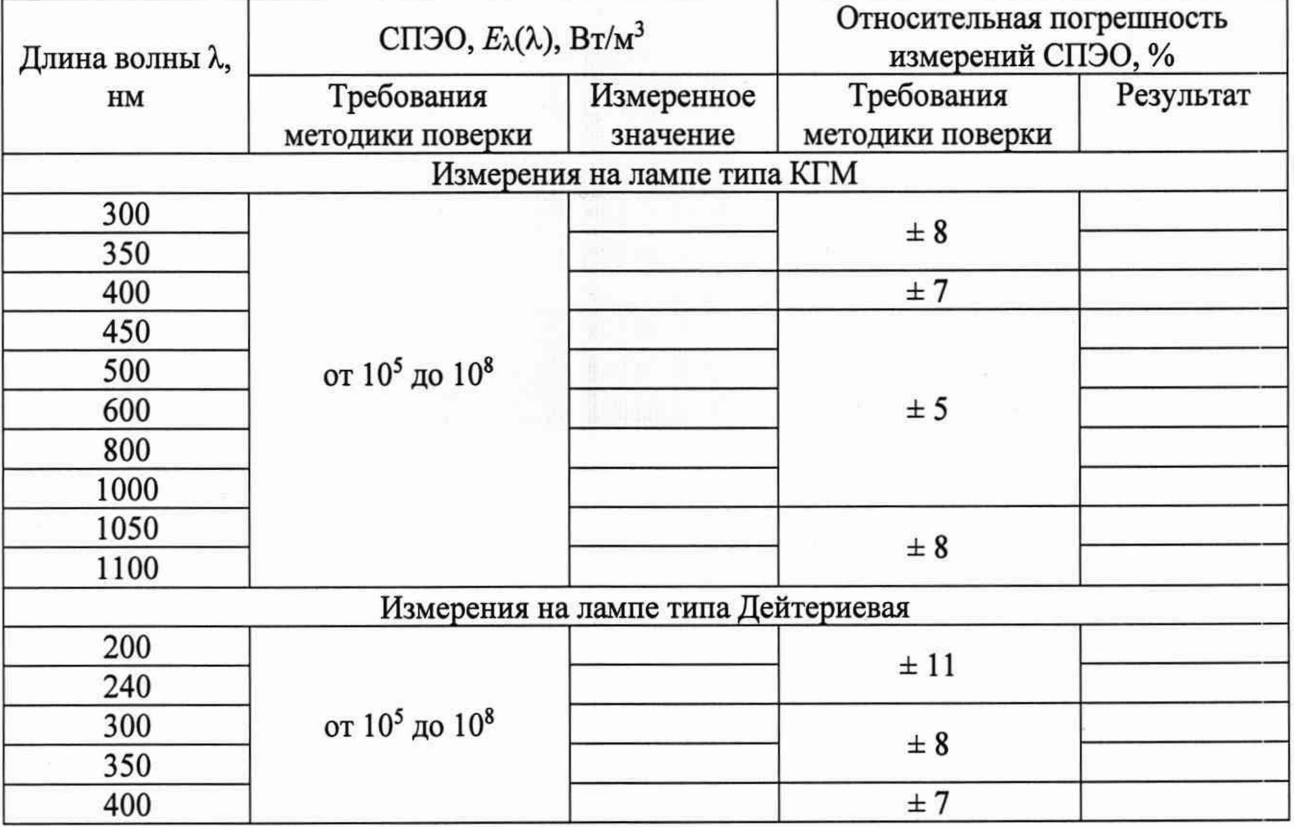

### Рекомендации

средство измерений признать пригодным (или непригодным) к применению

Исполнители:

должность

подпись

фамилия, инициалы